**CONTROL OF LAPPING, MILLING AND GRINDING MACHINES WITH A MAXIMUM OF 6 HEADS HB 237.21**

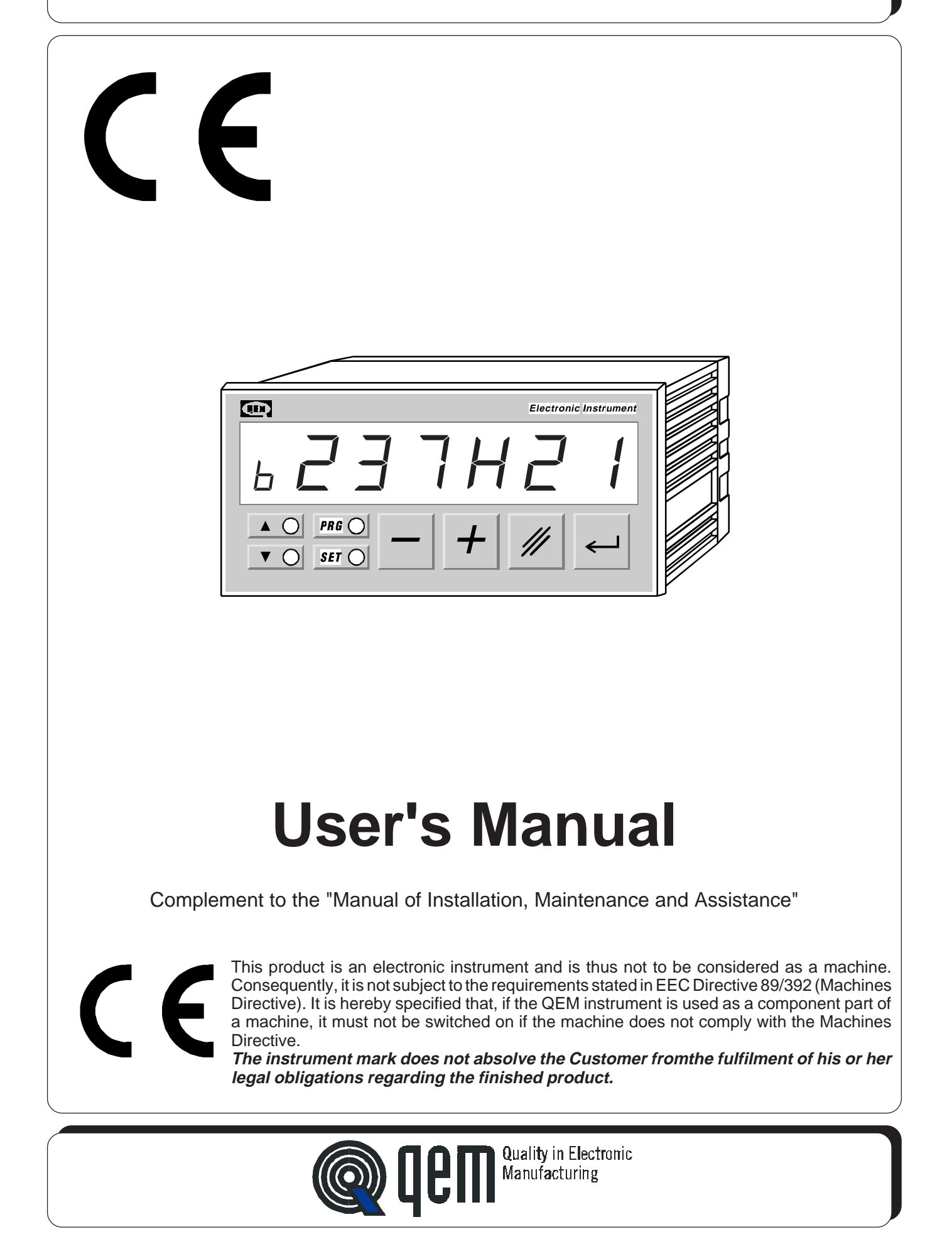

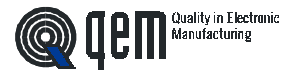

# **INDEX OF SUBJECTS IN THIS MANUAL**

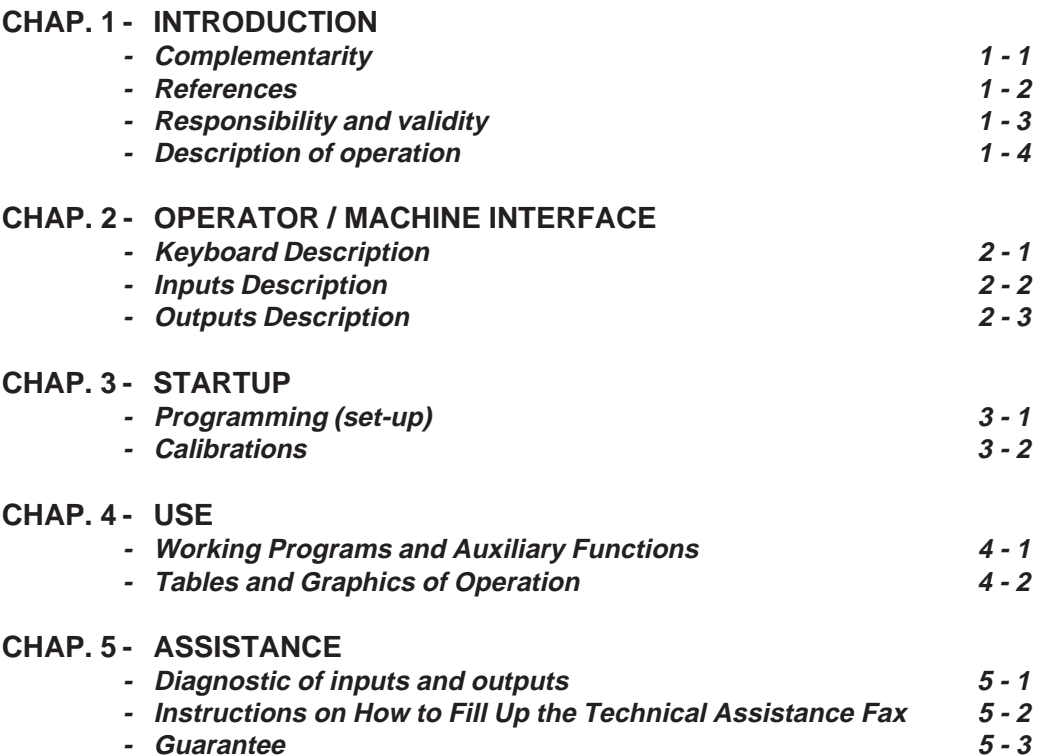

 $\big($ 

This product is an electronic instrument and therefore it must not be considered as a machine. As a consequence, it does not undergo the requirements which have been fixed by the Standard CEE 89/392 (Machines Standard). Therefore we state that if the QEM's instrument is to be used as a compounding part of a machine, it cannot be switched ON if the mentioned machine does not meet the requirements of the Machines Standard. **The instrument's markup does not make the Customer free from the observance of law obligations concerning its own finished product.**

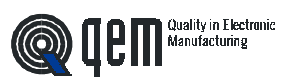

**CHAPTER 1**

# **INTRODUCTION**

**Complementarity**

**References**

**Responsibility and validity**

**Description of operation**

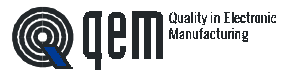

#### **1 - 1 COMPLEMENTARITY**

This manual is to be considered as a complement to the "Manual of installation, maintenance and assistance" which supplies the indications for the performance of wirings, troubleshooting, procedures for startup and maintenance. This manual contains indications for the instrument's use and for a correct programming.

We recommend therefore a careful reading and, in case of misunderstandings, please contact QEM for any further explanation, by sending the Assistance Fax which you find enclosed to the manual.

#### **1 - 2 REFERENCES**

The documentation concerning the instruments which are designed and sold by QEM has been divided into various sheets in order to allow an effective and quick reading according to the information being seeked.

**User's Manual**

**Hardware Structure**

#### Explanation of the software described

It is the present manual, which shows all instructions for the comprehension and the use of the instrument described. It is a manual concerning the instrument's software; it shows all instructions for the comprehension, programming, calibrations and use of the instrument described.

Once you install the instrument by following the instructions shown on the Manual of Installation, maintenance and assistance, with this User's Manual you are supplied with all necessary instructions for the correct use of the instrument and for its programming.

Basic information concerning the hardware of the series and possibility of customizations.

It is a sheet enclosed to this User's manual, describing the hardware configuration concerning the series of the instrument described.

It also shows the electrical, technical and mechanical characteristics, of the series and also the possible hardware customizations according to the software version.

**Manual of installation, maintenance and assistance**

All what you need for Installation, Maintenance and Assistance.

Further explanation of all necessary subjects for a correct installation and maintenance.

This is made to allow us to supply valid and safe instructions which shall allow you to perform products with a recognized quality and safe reliability. It is also a valid support for all those who must face a technical assistrance on an application which includes a QEM's instrument.

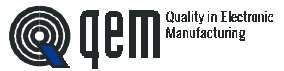

#### **1 - 3 RESPONSIBILITY AND VALIDITY**

#### **RESPONSIBILITY**

QEM is free from any responsibility for damages to people or things due to unobservance of the instructions and prescriptions contained in this manual and in the "Manual of installation, maintenance and assistance". We also state that the customer/purchaser must use the instrument according to the instructions supplied by QEM and in case of doubt he must send a written application to QEM. Any authorization for further use and replacement shall be deemed as valid by QEM, in case of contestation, only if it has been written by QEM.

No reprinting or republishing or delivery to third parties of this manual or of its parts is authorized unless a written authorization is provided by QEM. Any infraction shall provoke a request of indemnization for damages on behalf of QEM.

All rights generated by patents or models are reserved.

QEM reserves the right to partially or integrally modify the characteristics of the instrument described and the enclosed documentation.

#### **Purpose**

The purpose of this manual is to indicate the general rules to use the instrument described.

#### **Indication**

Write down and carefully store all parameters concerning the settings and programming of the instrument in order to make easier the eventual operations of replacement and assistance.

#### **VALIDITY**

This manual can be applied to all designed instruments, built and tested by QEM and having the same ordering code. This document is integrally valid except for mistakes or omissions.

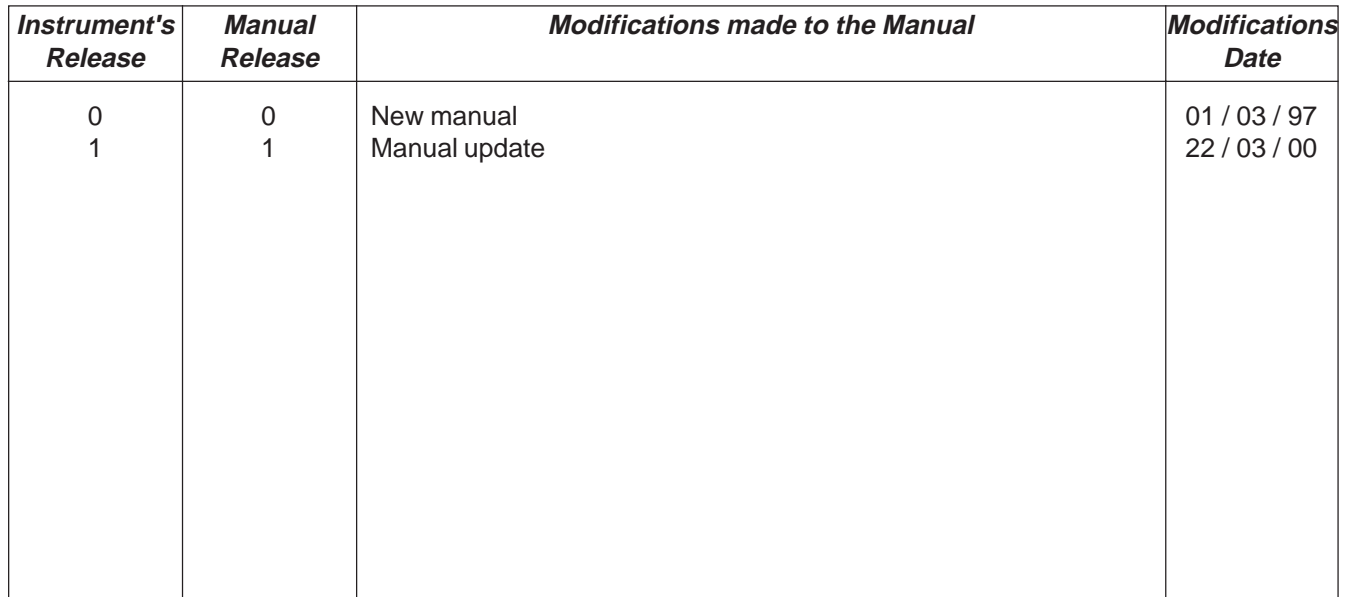

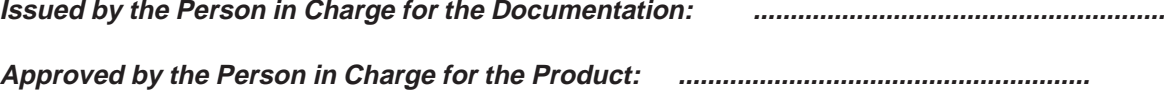

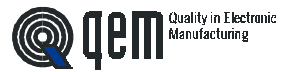

## **1 - 4 DESCRIPTION OF OPERATION**

The instrument HB 237.21 allows the ON / OFF control of 6 working heads. The heads may be configurated as lapping machines, milling mahcines or grinding machines (according to the set-up configuration). The processing parameters may be stored in 40 programs which can be recalled according to the type of processing you are using. The system is made of a bidirectional encoder linked to the advancement of the material on the conveyor belt and a fixed sensor which detects the piece's presence. It allows to get the image of the various pieces introduced. It is possible to perform the processing at the same time of 12 pieces, which shall be made bearing into consideration the automatic compensaiton of the working levels according to the speed of the belt.

It shall be possible to perform the correction of the intervention point of the heads even during the machine's operation. During normal operation the instrument shall display the belt speed, the meters which have been processed or the number of worked pieces. The model HB 237.21 allows to perform, during the processing, some corrections to the working levels in order to compensate eventual delays in the machine's response. These corrections are made to the levels by bearing into consideration the shifting speed of the belt in order to automatically compensate the working levels according to the speed variations of the same; we recommend then to perform the corrections at the maximum speed of the machine in order to reduce error possibility. In case of use of the heads as lapping heads, it is possible to set in the program the level of delay between the border of panel start for the head descent and the level of advance from the end of the panel for the upwards movement of the head. In case you use the heads as milling heads, it is possible to set in the program the level of delay between the border of panel start and the start of the milling operation and also the length of the milling or the level of advance between the end of the panel and the end of the milling. In case you use the heads as grinding heads, you may set in the program every how many linear meters you must activate the head descent for the compensation of the wear, while the activation time is set as a set-up parameter.

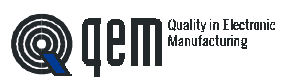

**CHAPTER 2**

# **OPERATOR/MACHINE INTERFACE**

**Keyboard Description**

**Inputs Description**

**Outputs Description**

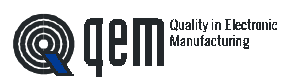

### **2 - 1 KEYBOARD DESCRIPTION**

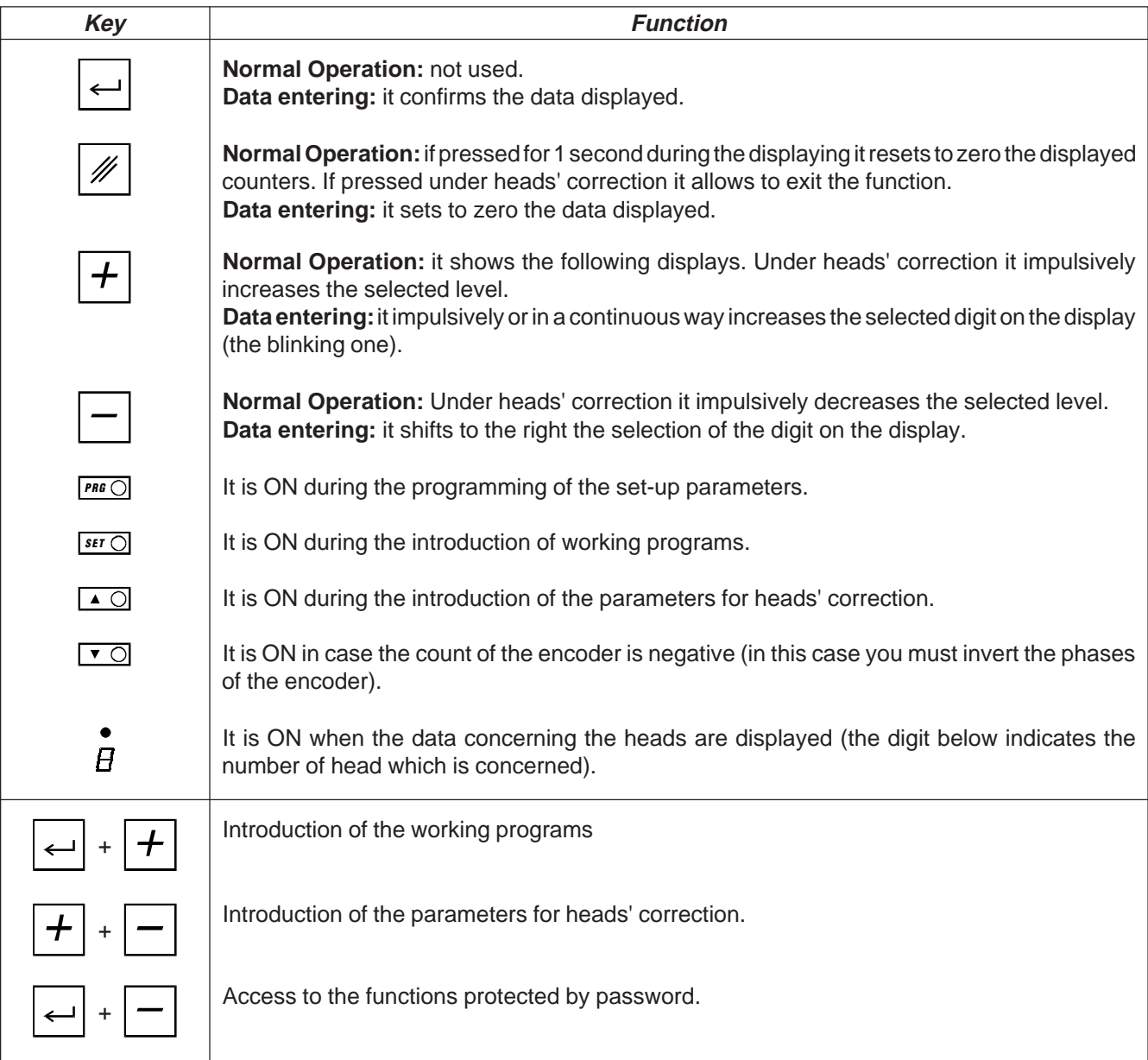

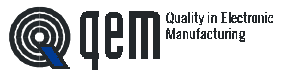

## **2 - 2 INPUTS DESCRIPTION**

## **Characteristics of inputs**

Please refer to the chapter "Electrical characteristics" of the software leaflet "Hardware structure" enclosed to this manual.

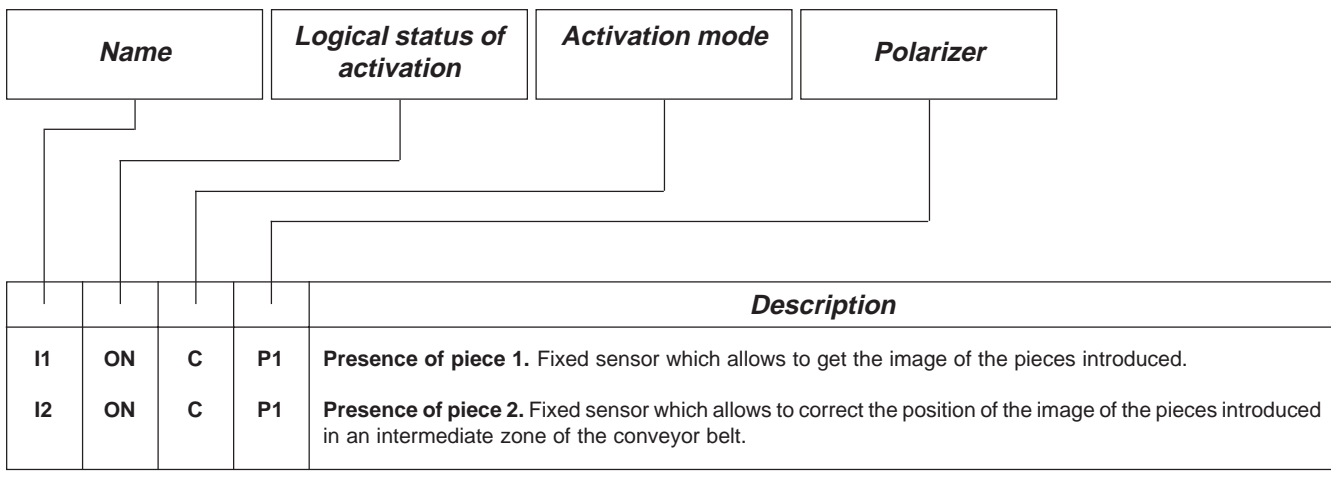

#### **Legend**

C= Continuous Signal.

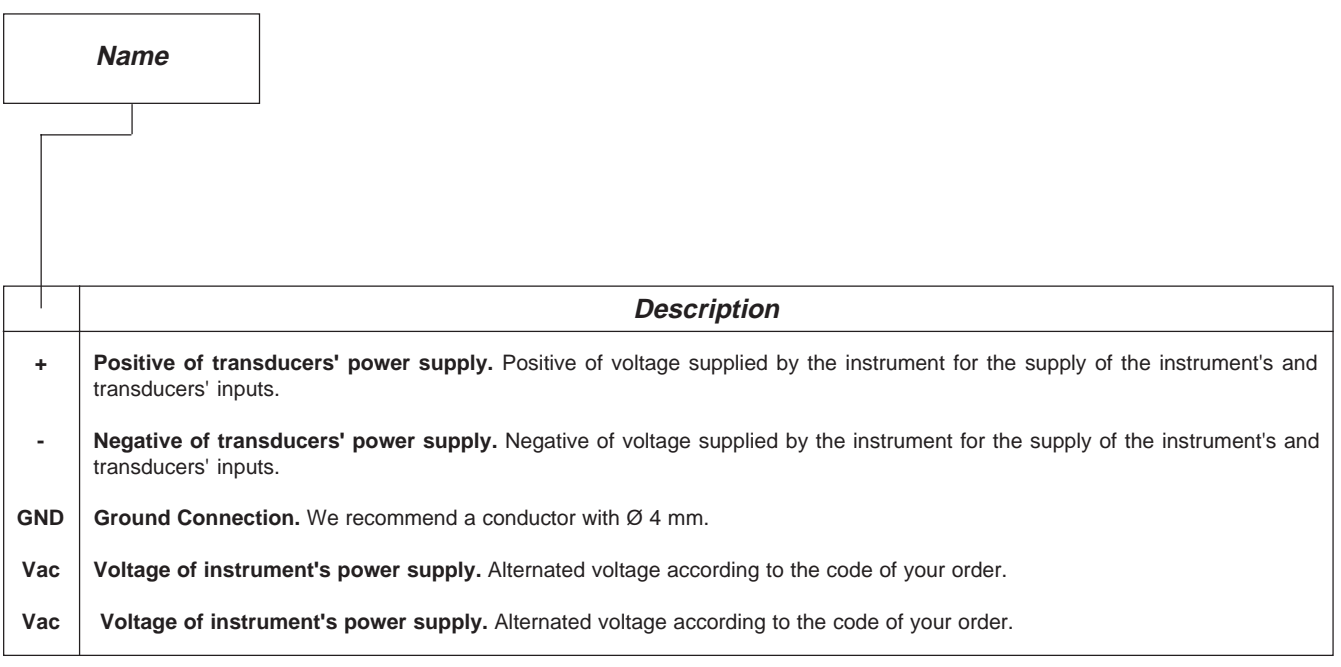

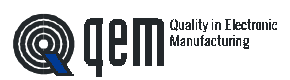

## **COUNT INPUTS**

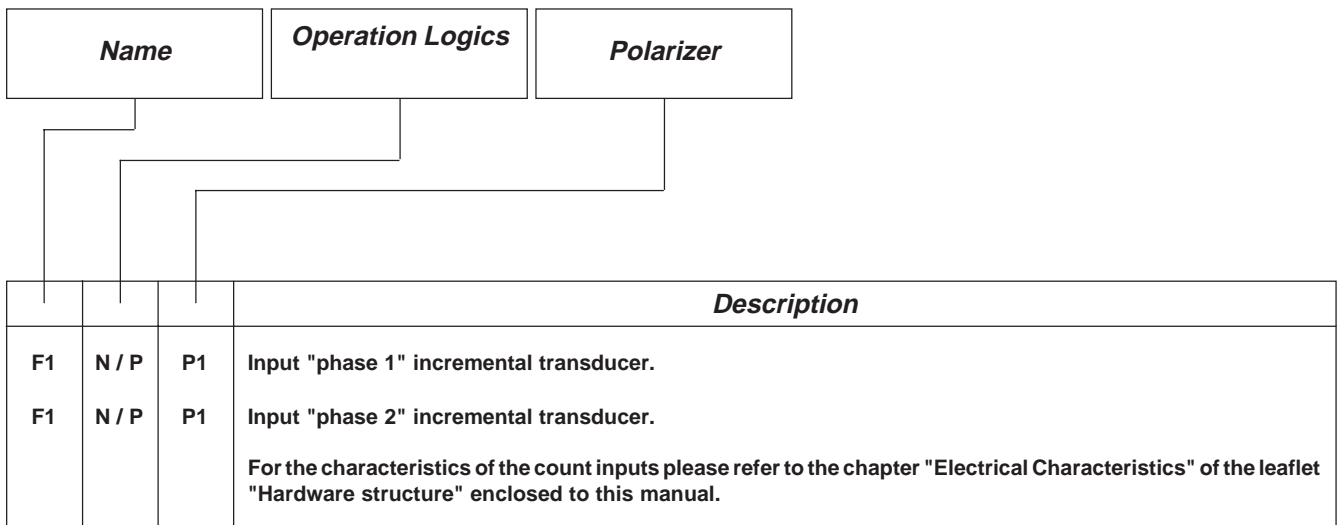

#### **Legend**

N= Transducer with logic NPN.

P = Transducer with logic PNP.

## **2 - 3 OUTPUTS**

#### **Characteristics of outputs**

Please refer to the chapter "Electrical Characteristics" of the leaflet "Hardware structure" enclosed to this manual.

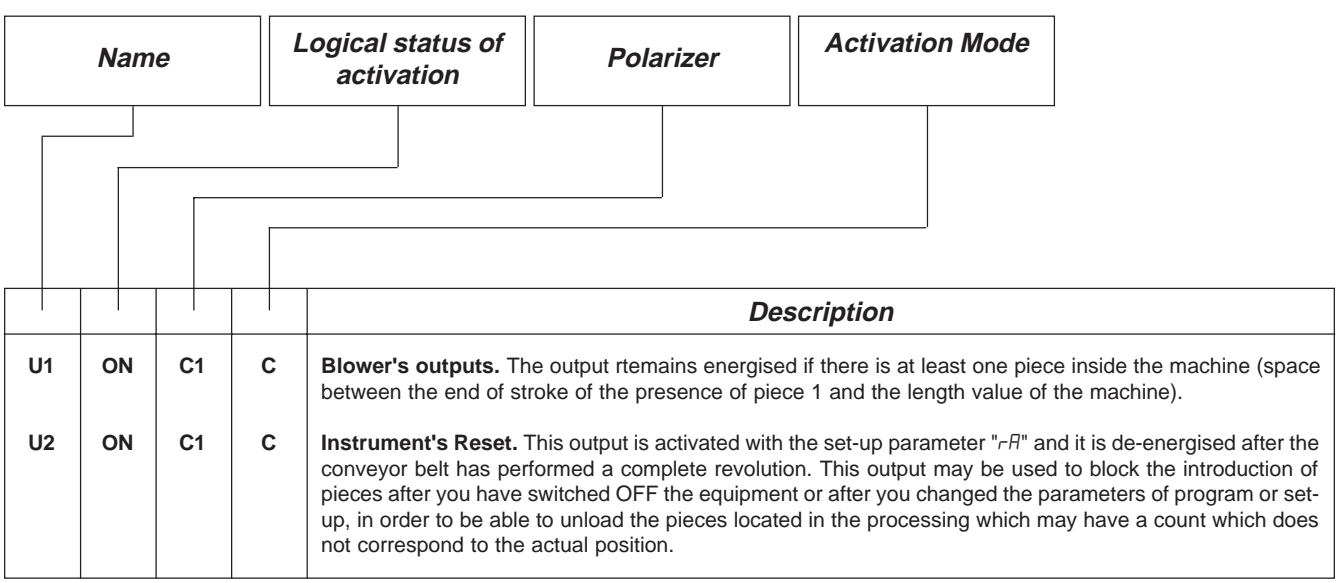

**Legend** C= Continuous Signal.

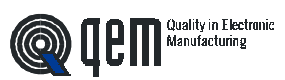

#### **Characteristics outputs espansione (U6)**

Please refer to the chapter "Electrical Characteristics" of the leaflet "Hardware structure" enclosed to this manual.

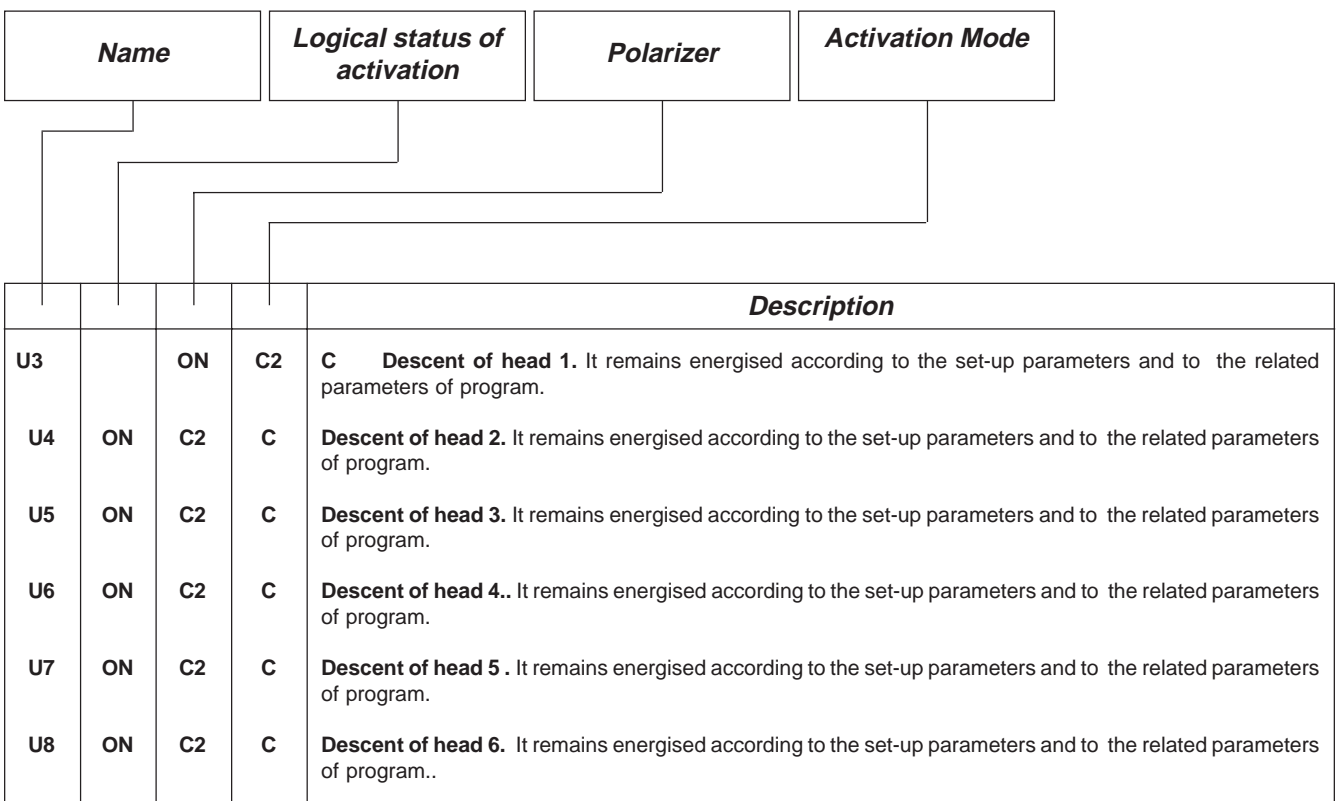

#### **Legend**

C= Continuous Signal.

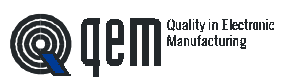

**CHAPTER 3**

# **STARTUP**

**Programming (set-up)**

**Calibrations**

## **3 - 1 SET-UP**

These parameters determine the operation mode of the instrument and therefore their access is reserved to the installer; for the programming we have forecast the introduction of a password as follows:

Description

Access to the set-up programming.

Enter the access code "237" and confirm with **ENTER**.

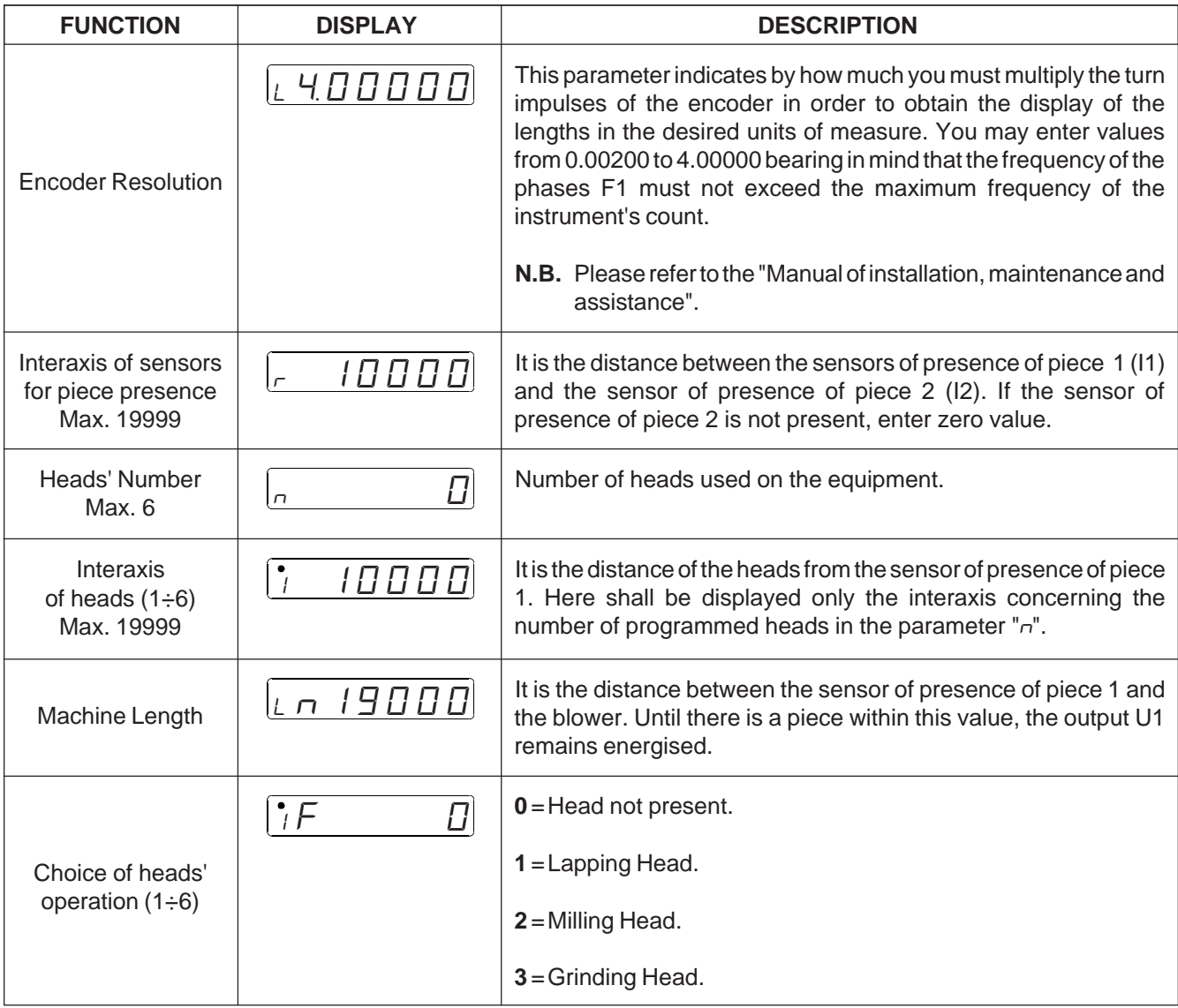

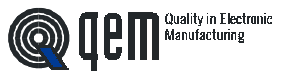

 $+$   $\leftarrow$   $\times$  1 sec.  $\left| \begin{matrix} H & \Box \ \Box \ \end{matrix} \begin{matrix} 0 & \Box \ \end{matrix} \begin{matrix} 0 & \Box \ \end{matrix} \begin{matrix} 0 & \Box \ \end{matrix} \end{matrix} \right|$ 

Keyboard | Display

 $\overline{P}$ ra $\overline{O}$  =  $\overline{ON}$ 

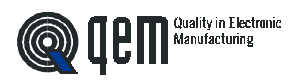

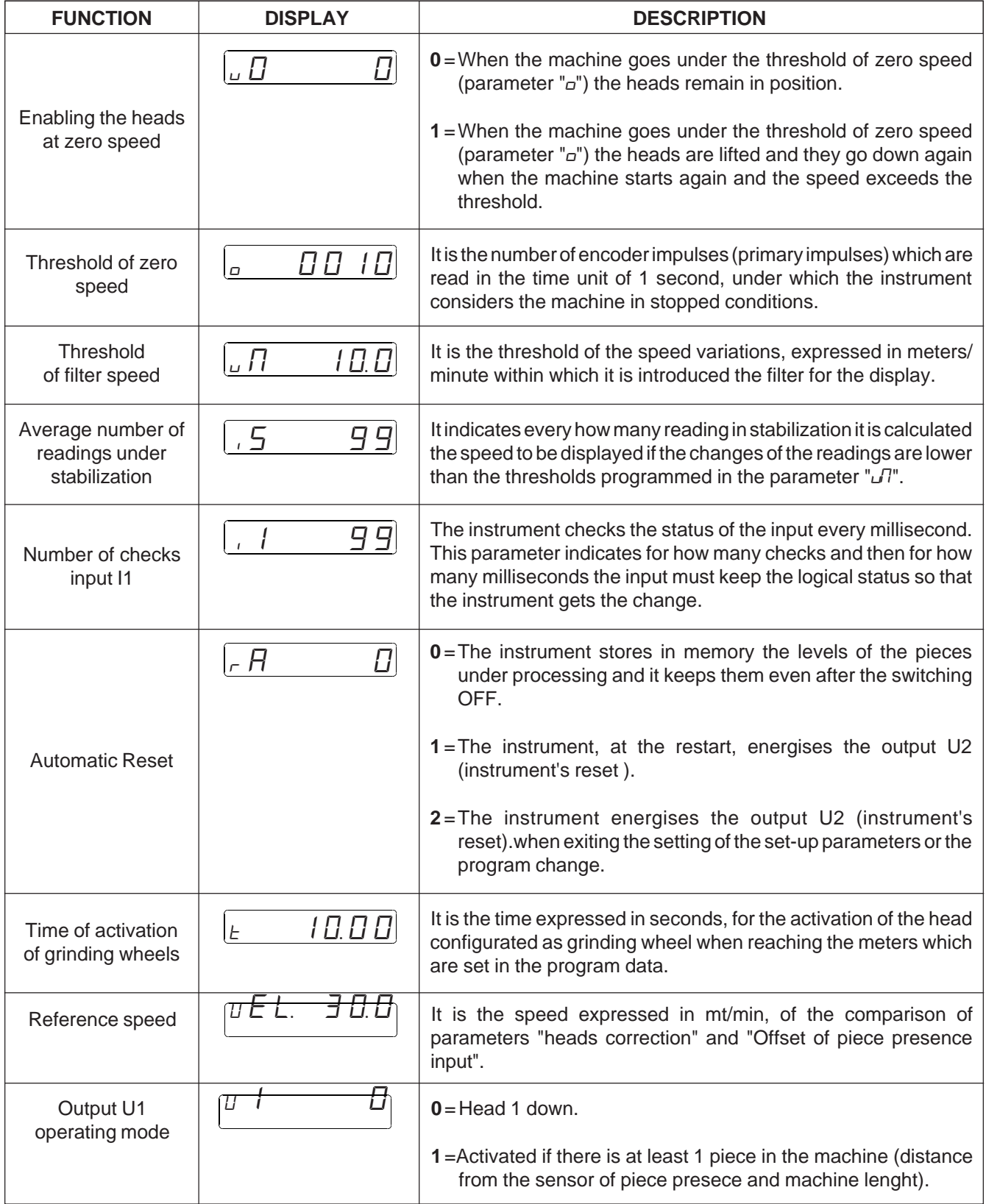

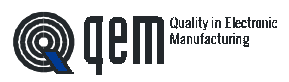

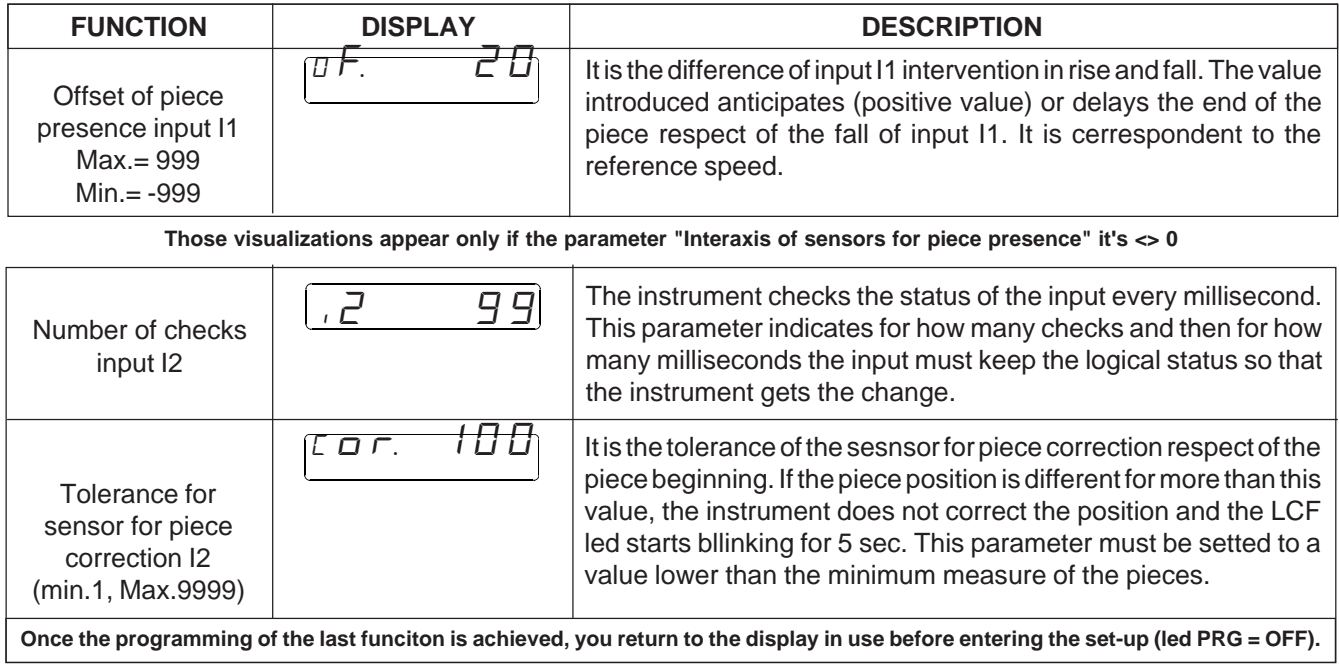

## **3 - 2 CALIBRATIONS**

## **DISPLAY OF THE LENGTH OF THE PIECE IN USE AND ENCODER'S FREQUENCY**

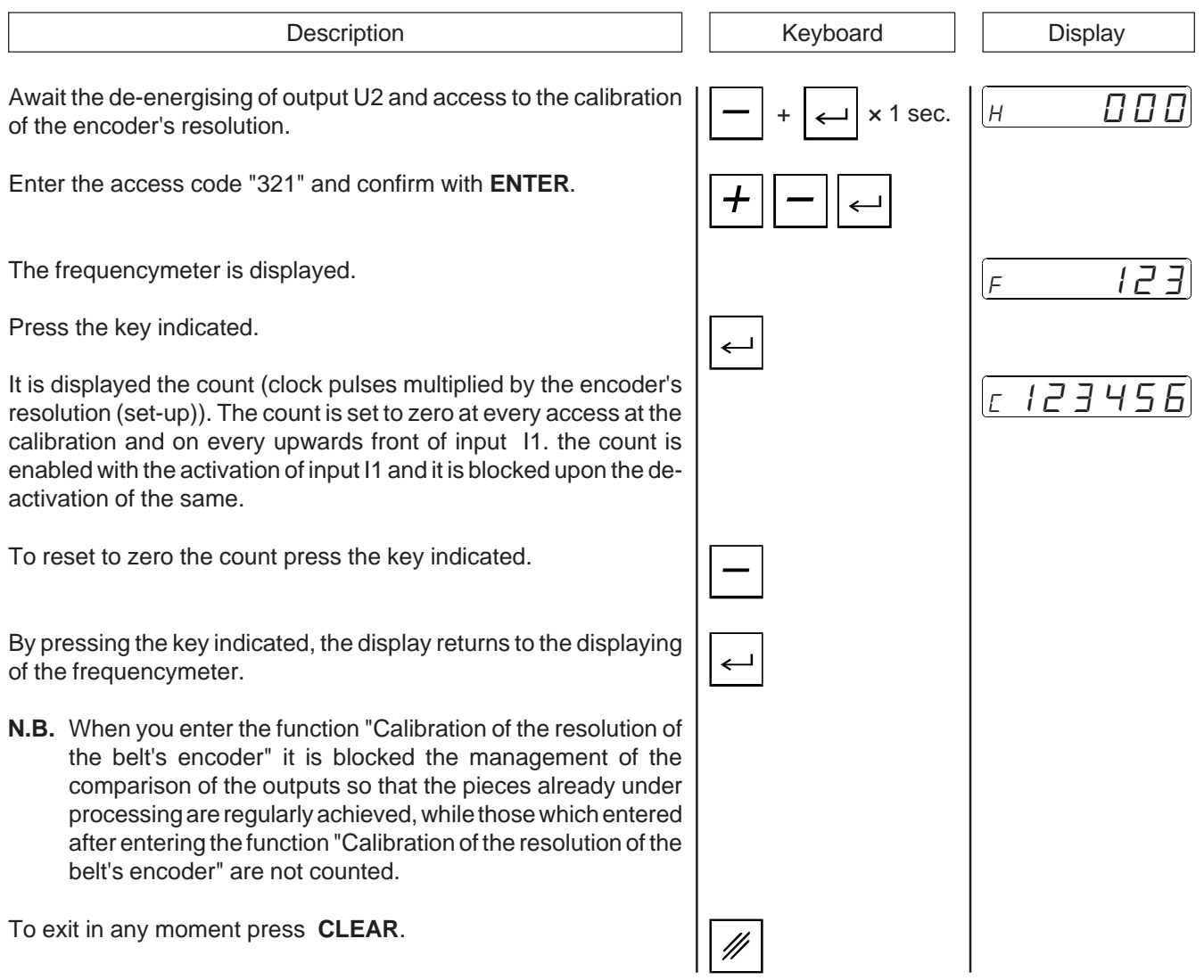

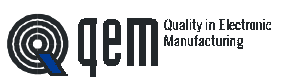

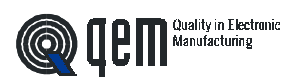

## **HEADS CORRECTIONS**

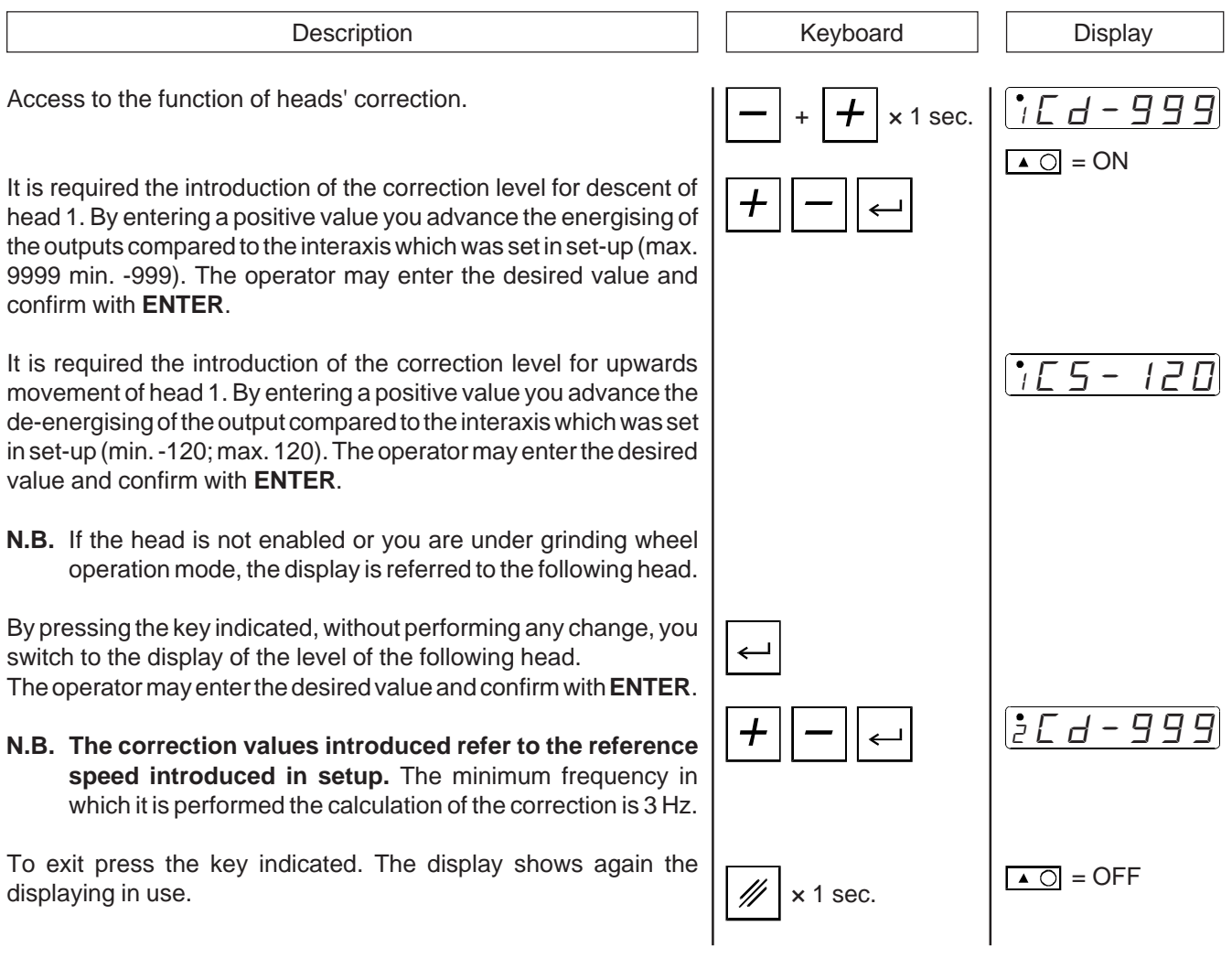

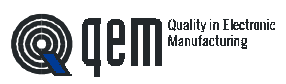

**CHAPTER 4**

**USE**

**Working programs and auxiliary functions Tables and diagrams of operation**

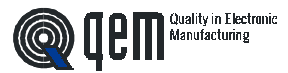

## **4 - 1 WORKING PROGRAMS AND AUXILIARY FUNCTIONS**

#### **ENTERING THE WORKING PROGRAMS**

Access to the programs' introduction. The operator may enter the desired program and confirm it with **ENTER**. It is required the introduction of the heads to be enabled. The first digit on the right corresponds to head 1. Here shall appear only the head which were enabled in set-up. The operator may enable the desired heads by setting the value 1 and confirming with the key **ENTER**. **Lapping head** If in set-up the parameter " $F$ " is set to 1 (lapping head) it is required the introduction of the delay, expressed in millimeters, between the panel start and the descent of the head. The operator may enter the desired value and confirm with **ENTER**. It is required the introduction of the advance, expressed in millimeters, between the endof the panel and the upwards movement of the head. The operator may enter the desired value and confirm with **ENTER**. **Milling head** If in set-up the parameter " $F$ " is set to 2 (milling head) it is required the introduction of the distance, expressed in millimeters, between the panel start and the start of the milling operation of the head's milling. The operator may enter the desired value and confirm with **ENTER**. If the milling operation is made at the end of the piece you must disable this parameter by pressing the key indicated. By pressing again the key indicated the parameter is enabled again. Upon confirmation with **ENTER** it is required the introduction of the distance, expressed in millimeters, between the end of the panel and the end of the milling of the head. The operator may enter the desired value and confirm with **ENTER**. If the milling processing is made at the start of the piece you must disable this parameter pressing the key indicated. Pressing again the key indicated the parameter is enabled again. Upon confirmation with **ENTER** it is required the introduction of the length, expressed in millimeters, of the milling head. L'The operator may enter the desired value and confirm with **ENTER**. **To be continued on next page.**  $\overline{\text{set}}$   $\supset$   $=$  ON  $P$  1 Description **Network** | Keyboard | Display  $\times$  1 sec. <sup>I</sup> i 2000 A 00 0 0 0  $111$ <sup>2</sup> i 2000  $\times$  2 sec.  $\left| \begin{array}{ccc} \bullet & & \bullet \\ \end{array} \right|$ <sup>2</sup> u 3000  $\times$  2 sec.  $\left| \begin{matrix} \cdot & \cdot & \cdot \\ \cdot & \cdot & \cdot \\ \cdot & \cdot & \cdot \end{matrix} \right|$ 2 4000

#### **Grinding wheel**

If in set-up the parameter " $F$ " is set to 3 (grinding head) it is required the introduction of the linear meters after which you must activate the solenoid valve to compensate the wear of the grinding wheel (max. 9999). The operator may enter the desired value and confirm with **ENTER**. If you set the value 0 the head is disabled.

N.B. If it is enabled the introduction of the sign, at the moment of the introduction of the parameter itself, the led related to the decimal point of the fifth digit shall blink and the operator shall have to choose if the data to be entered is positive or negative by pressing the key (+), and then he shall have to enter the desired value.

The introduction of the negative sign involves the odification of the type of intervention of th ehead on the piece, i.e. an advance level becomes a delay level and a delay level becomes and advance level.

- Descent of positive head  $=$  delay
- Desecent of negative head = advance
- $-$  Positive head upwards  $=$  advance
- Negative head upwards  $=$  delay

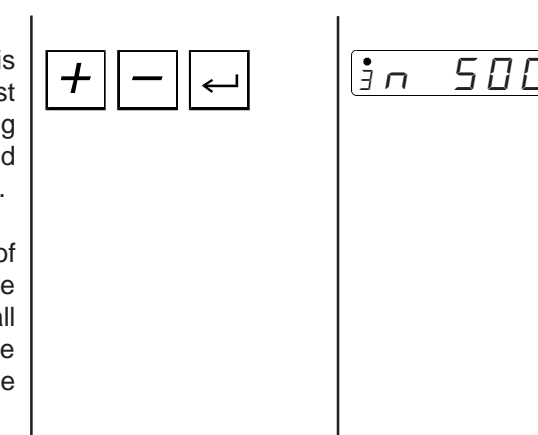

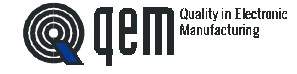

Description **Display Description Display** 

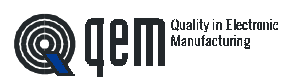

## **RESET OF PROCESSING**

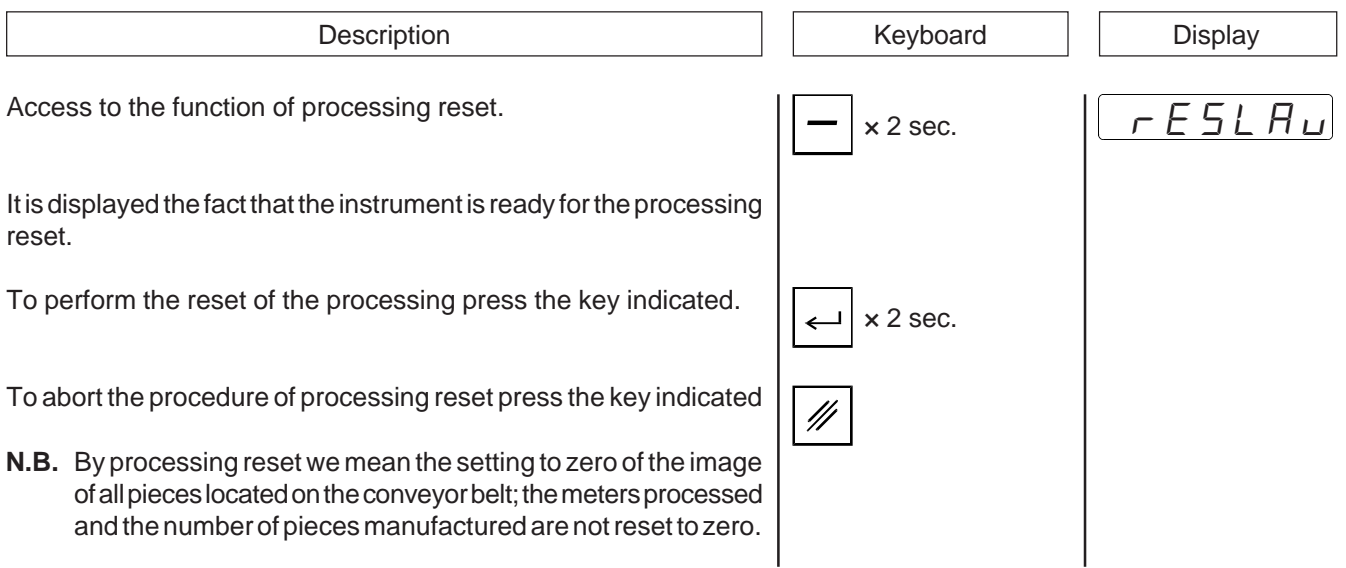

#### **DISPLAYS**

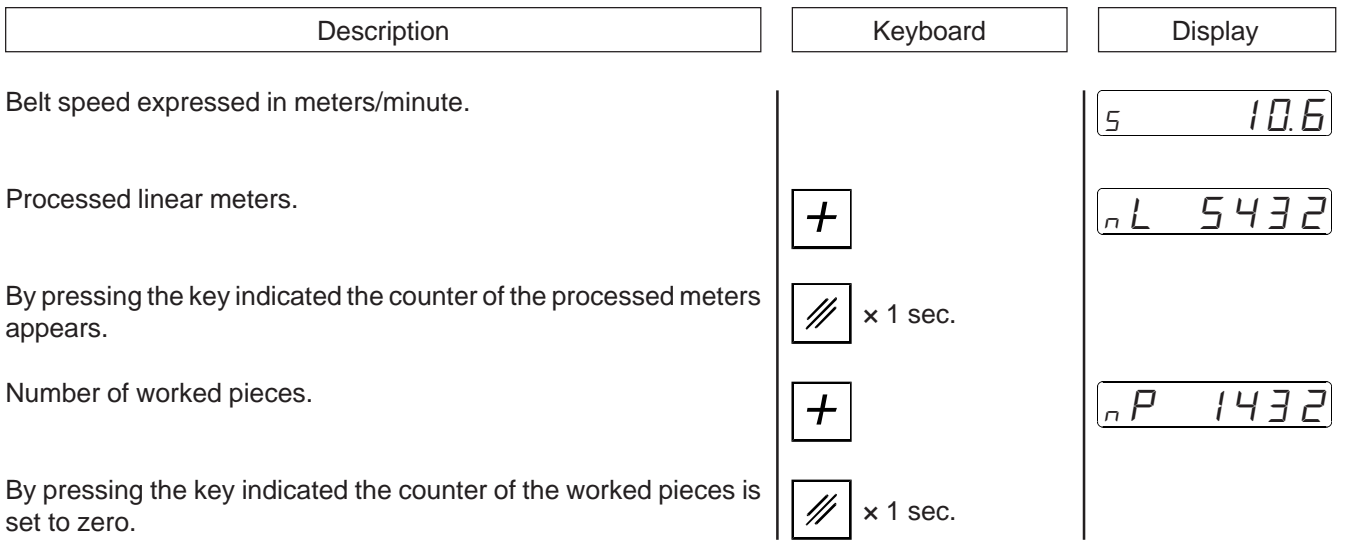

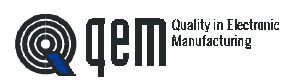

## **DISPLAY OF GRINDING WHEELS COUNTERS**

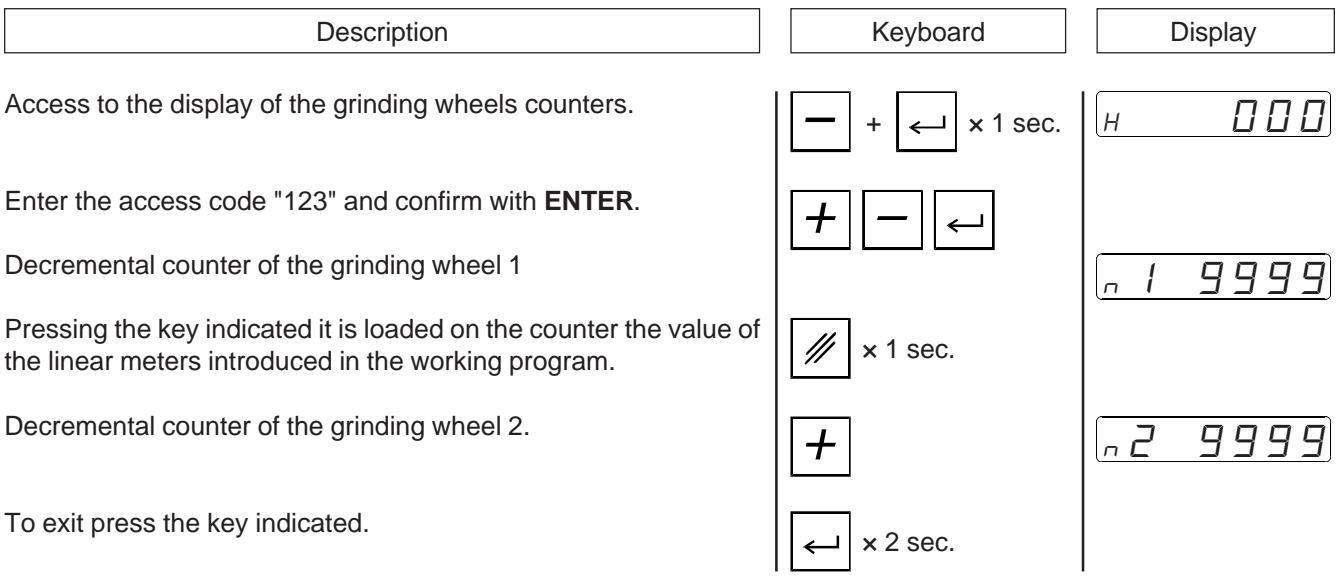

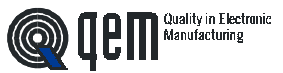

## **4 - 2 TABLES AND DIAGRAMS OF OPERATION**

## **APPLICATION WITH PROCESSING HEADS FOR LAPPING, MILLING AND GRINDING HEADS**

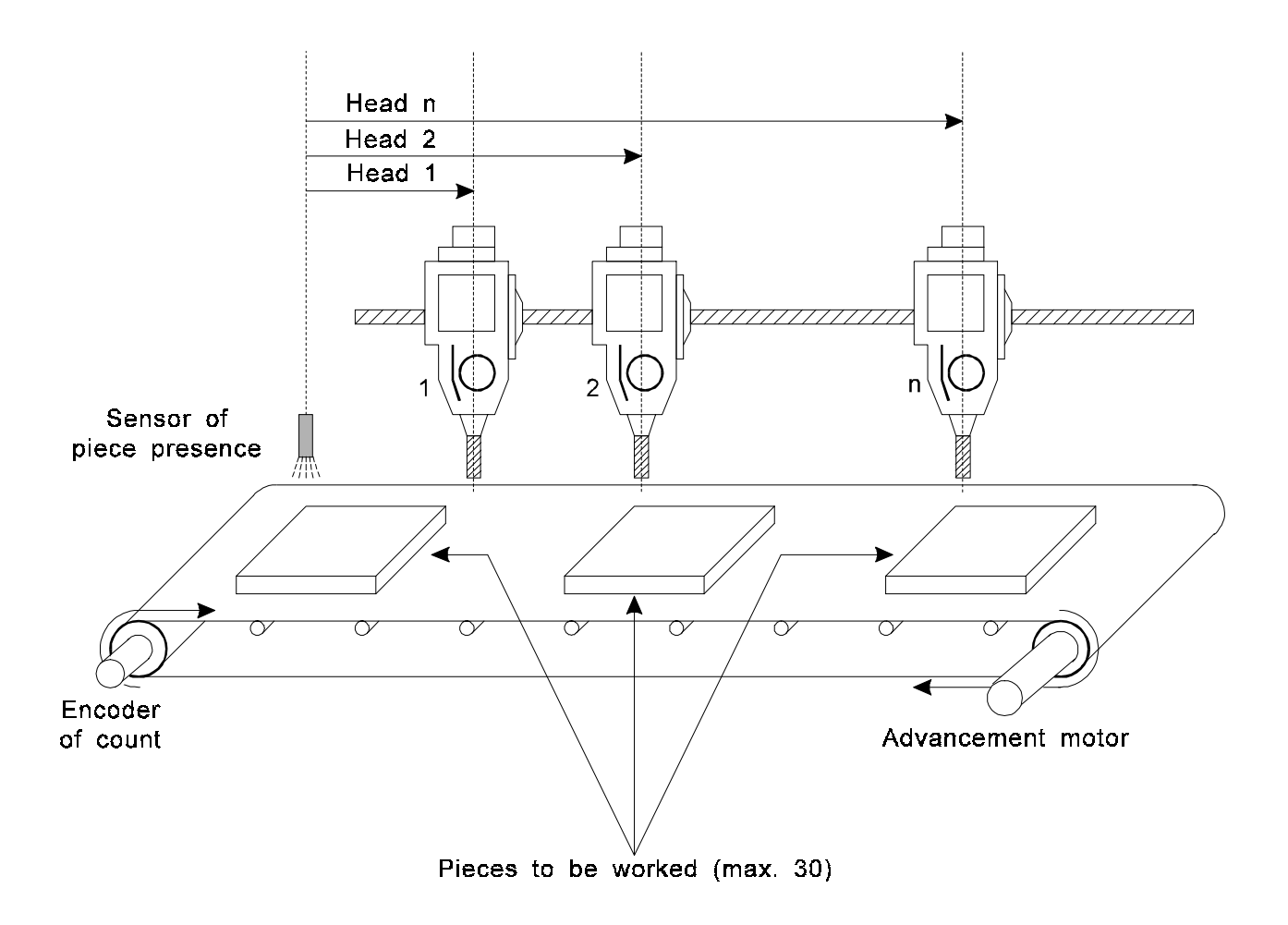

#### **Set-up parameters.**

- $1 =$ Interaxis head 1
- 2 = Interaxis head 2  $n =$  Interaxis head  $n^{\circ}$  (max. 6)

The interaxis of the last head on the equipment must be lower than 20 m.

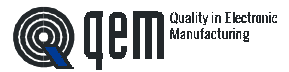

## **USE OF HEADS AS LAPPING HEADS**

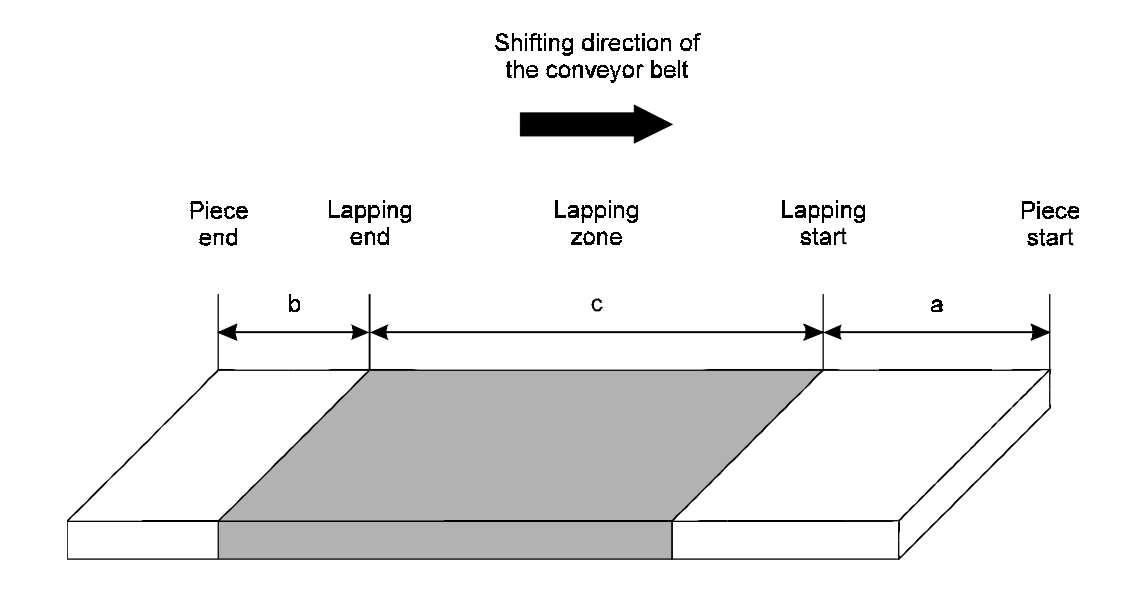

#### **Example.**

If the head 1 is configurated as lapping head, when the operator set the working program he must set two parameters.

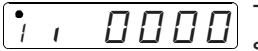

 $\boxed{100}$  The operator must enter the level "a" which identifies the delay of head descent from the piece start.

<sup>I</sup> u 0000 The operator must enter the level "b" which identifies the advance of head upwards compared to the piece end.

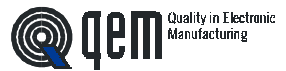

## **USE OF HEADS AS MILLING HEADS**

The use of the head as milling head may be performed in two ways.

- 1) Milling at the piece start.
- 2) Milling at the piece end.

Case nº 1.

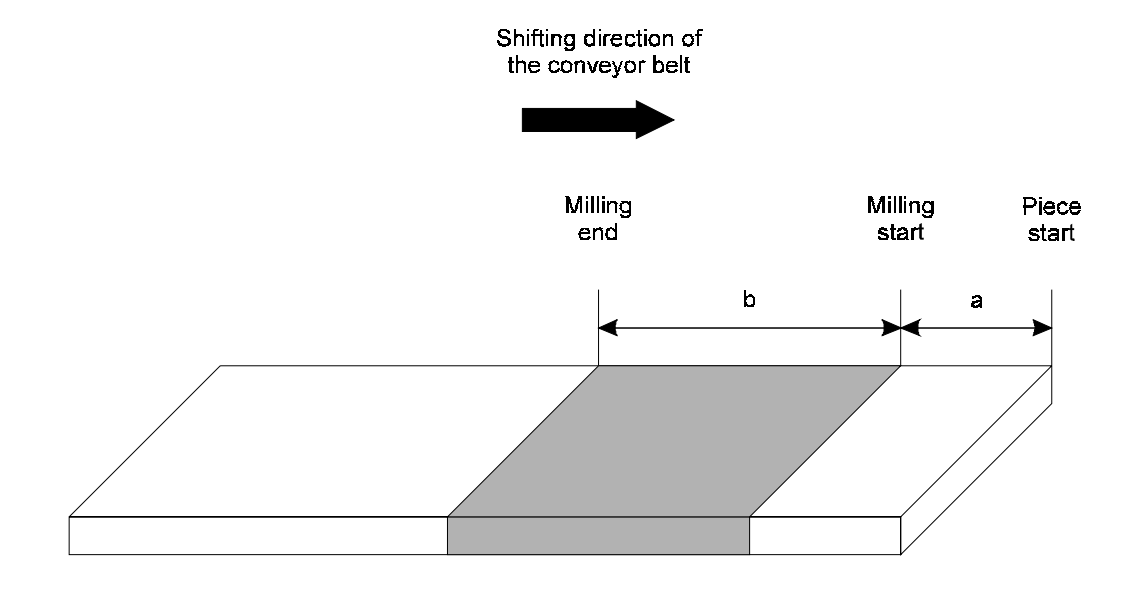

#### **Example.**

If the head 2 is configurated as milling head and you wish to perform a milling at the piece start, when the operator shall set the working program he must set the following parameters.

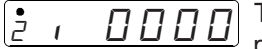

 $\left[2\frac{1}{2}\right]$   $\left[1\right]$   $\left[1\right]$  The operator must enter the level "a" which identifies the delay of descent of the end from the piece start.

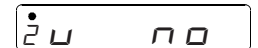

 $\boxed{\frac{2}{2} \mu \qquad \pi \Box}$  This parameter must be disabled (press the key (-) for 2 seconds).

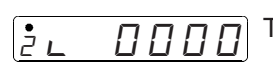

<sup>2</sup> @ 0000 The operator must enter the level "b" which identifies the length of the milling to be performed.

| Quality in Electronic<br>| Manufacturing  $\circledcirc$ )  $\mathsf{H}\mathsf{H}$ 

Case nº 2.

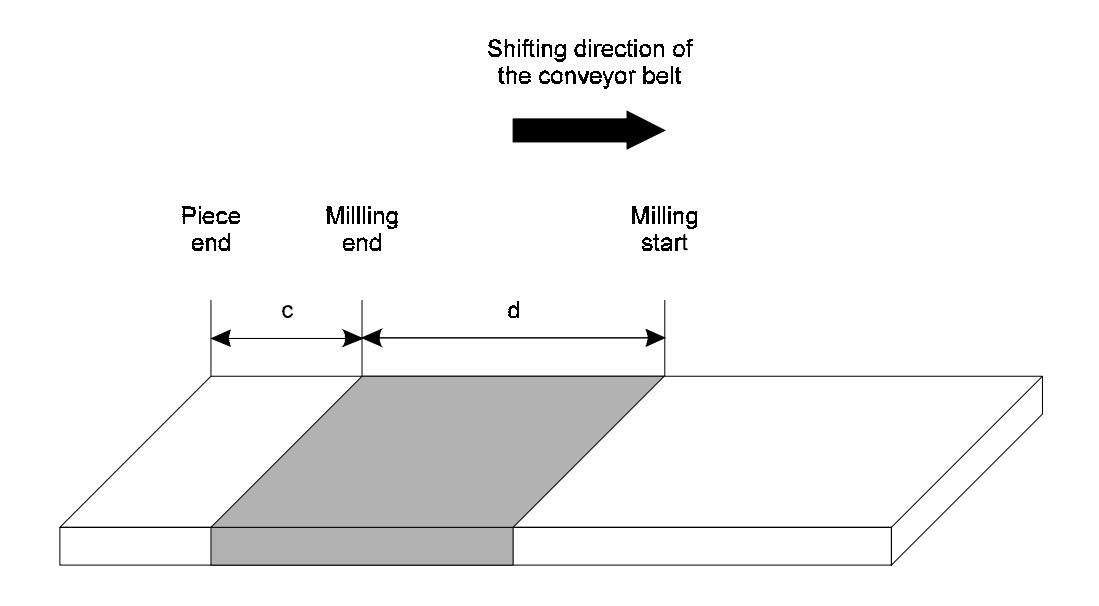

#### **Example.**

If the head 3 is configurated as milling head and you wish to perform a milling at the piece end, when the operator sets the working program he must set the following parameters.

 $\boxed{\frac{3}{1}}$  i no  $\boxed{1}$  This parameter must be disabled (press the key (-) for 2 seconds).

 $\frac{1}{2}$  00000 The operator may enter the level "c" which identifies the distance between the piece end and the milling end.

 $\boxed{\frac{1}{2}$   $\boxed{000}$  The operator must enter the level "d" which identifies the length of the milling to be performed.

The case nº 2 has been created for an easy comprehension, but you may consider it similar to case n.º 1, with the only difference that the level "a" of case n<sup>o</sup> 1, according to case n<sup>o</sup> 2 should be calculated as:  $a = (piece length - c - d)$ 

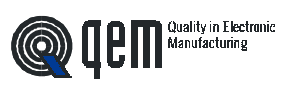

**CHAPTER 5**

# **ASSISTANCE**

**Diagnostic of inputs and outputs**

**Instructions on How to Fill Up the Technical Assistance Fax**

**Guarantee**

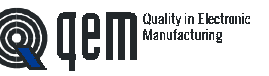

#### **5 - 1 DIAGNOSTIC OF INPUTS AND OUTPUTS**

The instrument offers a diagnostic of the logical status of digital inputs and outputs; according to the segments of the display which are ON, it is possible to understand whether an input arrives to the instrument and whether the output has been energised.

As for the status of the inputs, if it is displayed the upper segment of the first display from the left, it means that the input 1 has been activated; if it is displayed the upper segment of the second display from the left, it means that the input 2 has been activated, and so on.

As for the digital outputs, please consider as valid the description made for the inputs, but consider the lower segments of the display (from the first to the sixth for outputs U3 through U8) and the upper segments of the first and second display for outputs U1 and U2.

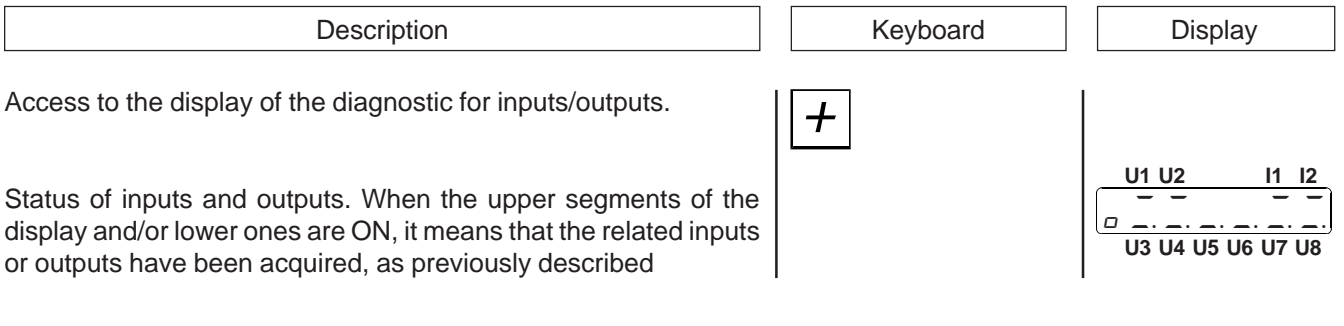

## **5 - 2 INSTRUCTIONS ON HOW TO FILL UP THE FAX FOR TECHNICAL ASSISTANCE**

**In order to be able to provide a quick, specific and quality assistance, we need your help.**

**If you need QEM's assistance to face the eventual troubleshooting in your applications and even though you performed all instructions indicated in the manual of "Installation, maintenance and assistance", the problem still continues, please fill up every blank of the fax enclosed to the manual of Installation, maintenance and assistance and send it to QEM's Assistance Department.**

**In this way you shall allow our technicians to get the necessary elements to understand your problem (avoiding thus expensive telephone calls).**

**We thank you for your cooperation and here at QEM's we really wish you a good job.**

#### **REMARK**

If you must send an instrument to be repaired, please strictly follow our instructions indicated here below:

- If possible, use the original packaging; in any case the packaging must protect the instrument against shocks due to transport.
- Insert into the package a detailed description of the malfunction you found and the part of wiring diagram which includes the instrument. In case the problem you discovered concerns data storage, please also include the instrument's programming (set-up, working levels, auxiliary parameters, etc.).
- If you need it, please explicitely require the quotation of charges for the repairing: if you do not ask for it, the charges shall be calculated as a whole.
- Our technicians shall give priority to the repairing of those instruments which have been sent according to the items listed above.

## **5 - 3 GUARANTEE**

The guarantee is conform to the definitions of the general sales conditions.

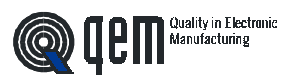

# **REMARKS**